1. Pobierz aplikację Total Commander za pomocą Sklepu Play oraz go zainstaluj na urządzeniu TB-S01/TB-P02.

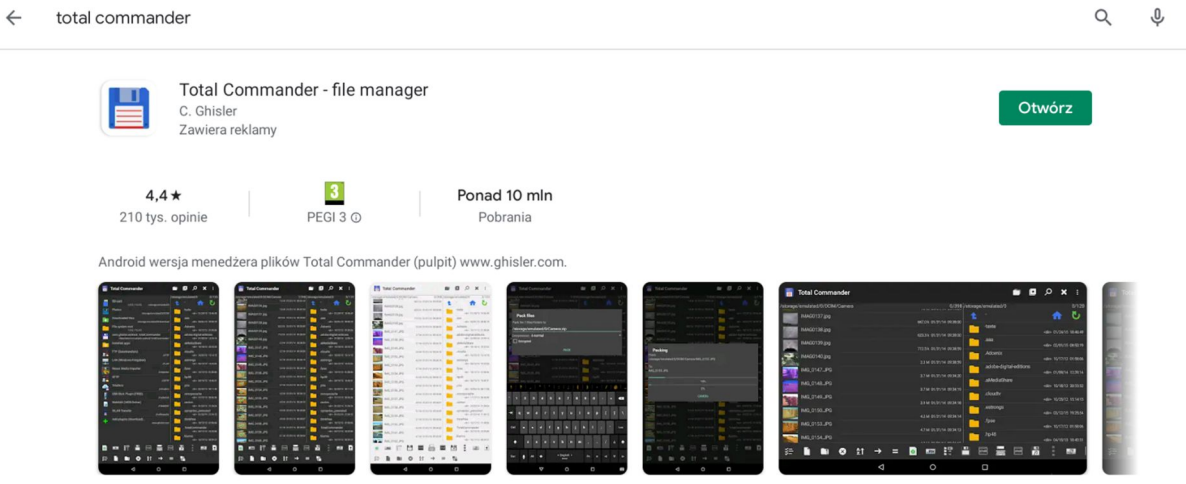

2. Uruchom aplikację Total Commander, korzystając z funkcji szukaj, wyszukaj plik "media\_codes". W razie wystąpienia problemów z wyszukaniem tego pliku powinien on znajdować się pod następującą ścieżką: System/vendor/etc/media\_codes.xml 1)

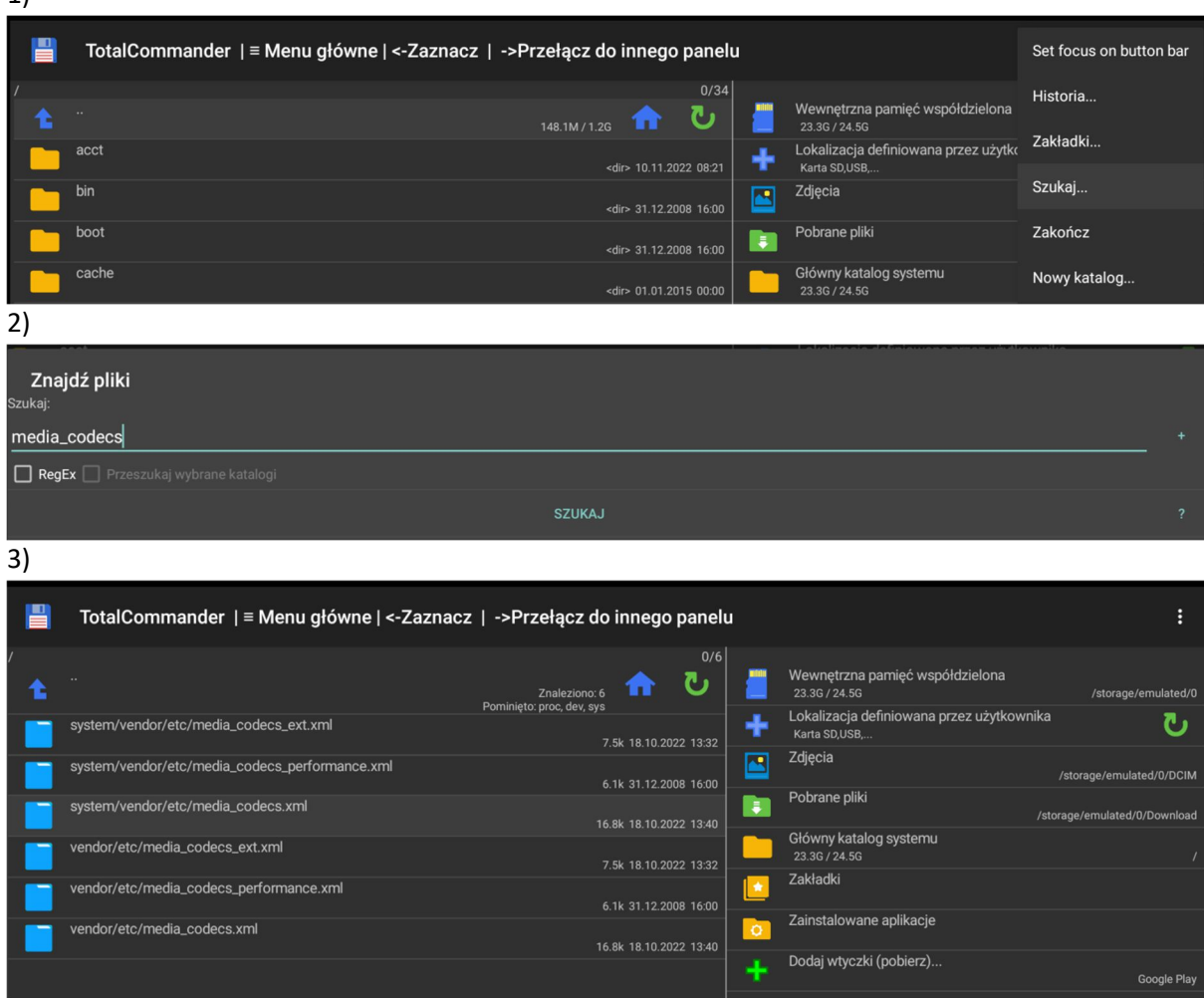

3. Otwórz plik oraz wyszukaj następujący wiersz:

<MediaCodec name="OMX.amlogic.audio.decoder.eac3" type="audio/eac3" />

```
<wiediaCodec name="UMX.google.g/TT.alaw.gecoder" type="audio/g/TT-alaw" />
 <MediaCodec name="OMX.google.g711.mlaw.decoder" type="audio/g711-mlaw" />
 <MediaCodec name="OMX.google.adpcm.ima.decoder" type="audio/adpcm-ima" />
 <MediaCodec name="OMX.google.adpcm.ms.decoder" type="audio/adpcm-ms" />
 <MediaCodec name="OMX.google.vorbis.decoder" type="audio/vorbis" />
  <MediaCodec name="OMX.google.alac.decoder" type="audio/alac" />
  <MediaCodec name="OMX.google.ape.decoder" type="audio/ape" />
  <MediaCodec name="OMX.google.raw.decoder" type="audio/raw" />
<MediaCodec name="OMX.amlogic.audio.decoder.ac3" type="audio/ac3" />
<MediaCodec name="OMX.amlogic.audio.decoder.eac3" type="audio/eac3" />
  <MediaCodec name="OMX.amlogic.audio.decoder.dtshd" type="audio/dtshd" />
<MediaCodec name="OMX.google.opus.decoder" type="audio/opus">
    <Limit name="channel-count" max="8" />
    <Limit name="sample-rate" ranges="48000" />
    <Limit name="bitrate" range="6000-510000" />
  </MediaCodec>
  <MediaCodec name="OMX.google.flac.decoder" type="audio/flac" />
```
4. Dopisz "<!--" przed i "-->" po zaznaczonym kodzie.

Finalnie wiersz ten powinien wyglądać jak poniżej:

<!--<MediaCodec name="OMX.amlogic.audio.decoder.eac3" type="audio/eac3" />--> <MediaCodec name="OMX.google.g711.alaw.decoder" type="audio/g711-alaw" /> <MediaCodec name="OMX.google.g711.mlaw.decoder" type="audio/g711-mlaw" /> -MediaCodec name="OMX.google.adpcm.ima.decoder" type="audio/adpcm-ima" /> <MediaCodec name="OMX.google.adpcm.ms.decoder" type="audio/adpcm-ms" /> <MediaCodec name="OMX.google.vorbis.decoder" type="audio/vorbis" /> <MediaCodec name="OMX.google.alac.decoder" type="audio/alac" /> <MediaCodec name="OMX.google.ape.decoder" type="audio/ape" /> <MediaCodec name="OMX.google.raw.decoder" type="audio/raw" /> <MediaCodec name="OMX.amlogic.audio.decoder.ac3" type="audio/ac3" /> <!-<MediaCodec name="OMX.amlogic.audio.decoder.eac3" type="audio/eac3" />-> <MediaCodec name="OMX.amlogic.audio.decoder.dtshd" type="audio/dtshd" /> <MediaCodec name="OMX.google.opus.decoder" type="audio/opus"> <Limit name="channel-count" max="8" /> <Limit name="sample-rate" ranges="48000" /> <Limit name="bitrate" range="6000-510000" /> </MediaCodec> <MediaCodec name="OMX.google.flac.decoder" type="audio/flac" />

- 5. Zrestartuj urządzenie.
- 6. Aplikacje takie jak HBO oraz Disney+ powinny działać poprawnie.